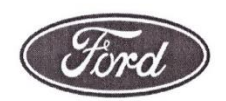

**Ford Motor Company** Planta de Estampado y Ensamble de Hermosillo Km. 4.5 Carretera a la Colorada Apartado Postal 1233 Hermosillo, Sonora 83200

**CARTA DE FINALIZACIÓN** 

Hermosillo, Sonora, 29 de Agosto de 2014

Dirección de Servicios Estudiantiles Universidad de Sonora Presente

Por medio del presente se informa que el alumno Benjamín Martínez Ramírez, de la carrera de Ingeniería en sistemas de información con matrícula número 209208334 en esa universidad, concluyó sus Prácticas Profesionales en esta Institución en el período del 1 de Abril del 2014 al 30 de Julio del 2014 de Lunes a Viernes con un horario de 8:00 AM a 2:00 PM, y acumuló un total de 720 horas, en el departamento de Control de calidad por Carlos Rodríguez, donde cumplió con el proyecto "Mantenimiento y actualización a la base de datos de sistema QLS".

Agradeciendo de antemano la atención, quedo a sus órdenes para cualquier aclaración al respecto.

Representante de la empresa Selene Aragón

Atentamente,

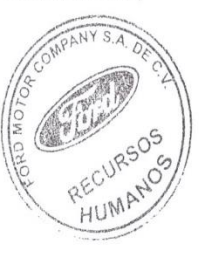

Supervisor directo del alumno Carlos Rodríguez

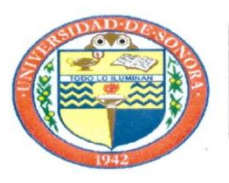

# **DIVISIÓN DE INGENIERÍA**

**COORDINACIÓN DE PRÁCTICAS PROFESIONALES** 

 $FPP-3$ 

**LIBERACIÓN DE PRÁCTICA PROFESIONAL** 

Hermosillo, Sonora, ///

En mi carácter de Tutor de Prácticas Profesionales, hago constar que:

El alumno(a) Benjamín Martínez Ramírez Ι.

de la carrera Ingeniería en Sistemas de Información con n° de expediente: 209208334,

ha cumplido con la entrega oportuna de:

- a.- Los reportes de avances periódicos de su práctica profesional.
- b.- El informe técnico del proyecto realizado.
- He corroborado que los contenidos y tiempos de los reportes de avances están acordes con lo  $II.$ planeado en los anexos del formato de inscripción FPP-1 y que los contenidos y forma del informe técnico satisfacen los requerimientos especificados en la normatividad.
- El número de horas acumuladas de práctica profesional, de acuerdo a los reportes de avance,  $III.$ es de 720 horas

Por lo anteriormente expuesto, no tengo inconveniente alguno en dar por liberado(a), al (la) alumno(a), anteriormente referido(a), del cumplimiento de la práctica profesional:

TOTALMENTE, y evaluarlo(a) con 20 créditos cumplidos.

Debido a que el alumno no pudo terminar su práctica profesional en la empresa asignada, con IV. base en sus reportes, y dado que ha acumulado 340 horas de práctica, no tengo inconveniente alguno en dar por liberado(a), al (la) alumno(a), anteriormente referido(a), del cumplimiento de la práctica profesional:

PARCIALMENTE, y evaluarlo(a) con los siguientes créditos:

MOTIVOS POR NO HABER TERMINADO CON LA PRÁCTICA PROFESIONAL:

**FIRMA DEL TUTOR** 

DE PRÁCTICAS PROFESIONALES

NOMBRE Y FRMA DEL COORDINADOR DE PRÁCTICAS PROFESIONALES

Original: Coordinación de Prácticas Profesionales Copias: Tutor de Prácticas Profesionales, Alumno

# **UNIVERSIDAD DE SONORA**

# Prácticas Profesionales

Proyecto mantenimiento y actualización de sistema QLS

**Benjamín Martínez Ramírez**

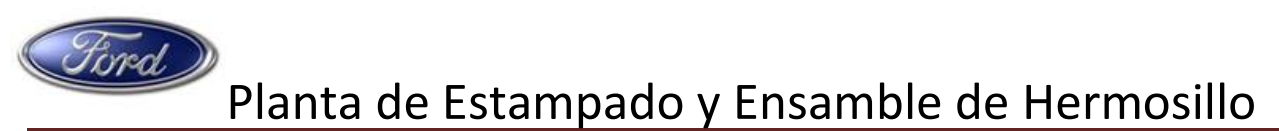

Universidad de Sonora Ingeniería en Sistemas de Información en actividades en actividades de Página 2

# **Índice**

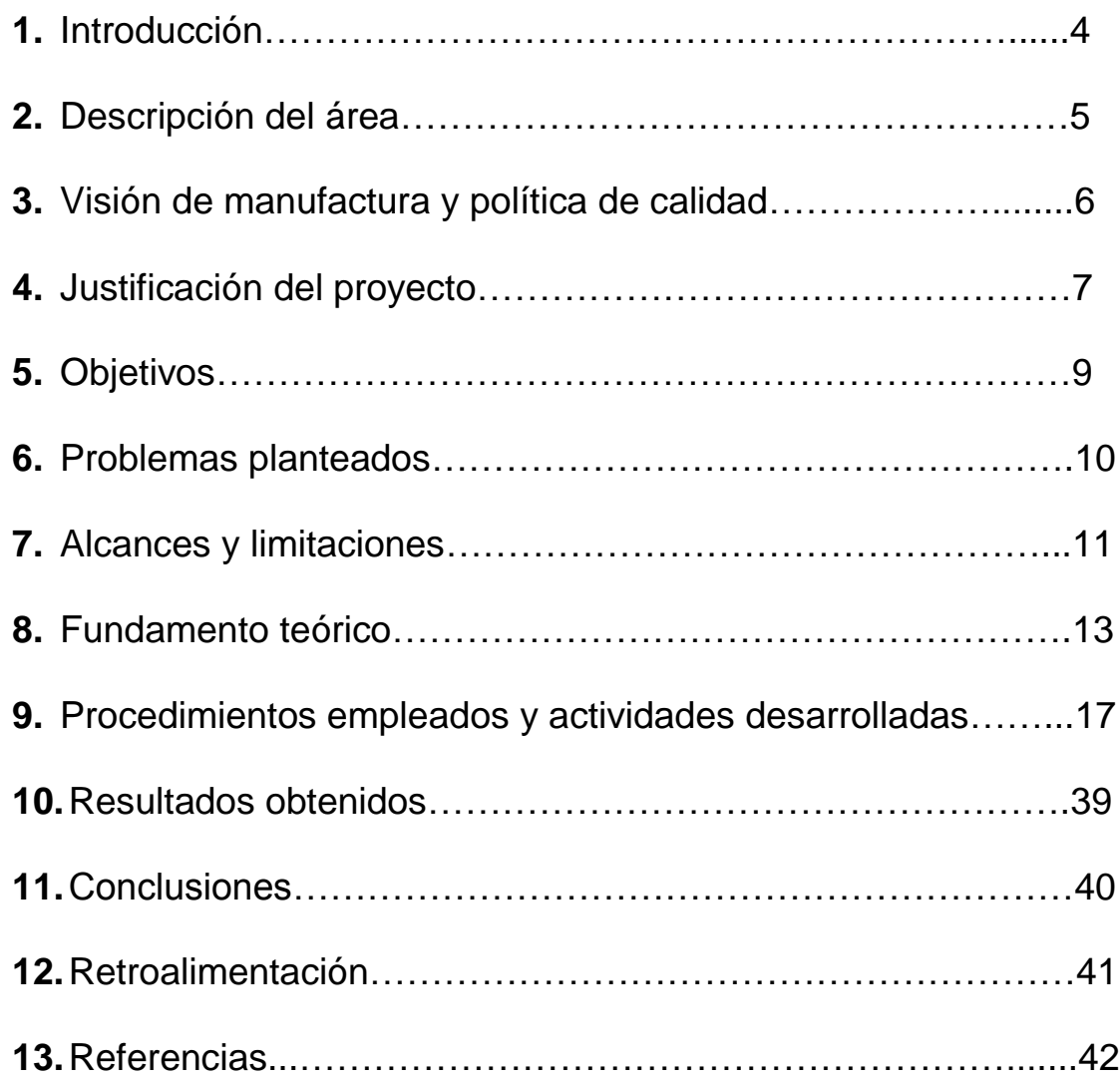

#### **Introducción**

En el presente documento se describirán las actividades realizadas durante el periodo de prácticas profesionales dentro la empresa Planta de Estampado y Ensamble de Hermosillo (Planta Ford), las cuales quedaron comprendidas en el proyecto "Mantenimiento y actualización del sistema QLS".

Dicho proyecto se realizó bajo los lineamientos establecidos dentro del reglamento de prácticas profesionales de nuestra institución así como los lineamientos y estándares dictados por la empresa.

Este proyecto tiene como propósito general actualizar la base de datos del sistema QLS (Quality Leadership System por sus siglas en ingles), así como algunas otras de sus opciones o funcionalidades que afectan directamente al usuario final del sistema.

QLS es un sistema desarrollado por y para exclusivamente plantas ensambladoras Ford. Este sistema ha sido implementado en los siguientes departamentos: Carrocería, Pintura, Ensamble Final, Control de Calidad.

# **Descripción del Área**

La planta de Estampado y Ensamble de Hermosillo es una empresa internacional la cual tiene como actividad principal la producción de vehículos Ford y Lincoln, contando actualmente en esta localidad con la línea de producción para unidades Fusión y MKZ. Esta empresa mantiene una producción diaria de 64 unidades por hora con elevados índices de calidad y lo cual le permite posicionarse en primeros lugares de calidad dentro de la compañía así como vehículos del mismo segmento de otras marcas automotrices.

Estos niveles de calidad son reflejo de la implementación de sistemas operativos de producción, estrategias y políticas de calidad que han sido implementadas con el fin de cumplir con la misión y la visión que la empresa tiene definida.

Dicha visión y política de calidad van encaminadas al cumplimiento principalmente de las expectativas del cliente en cuanto a calidad tiempo y costo, de igual manera, cumpliendo también con las expectativas de manufactura que la empresa requiere para ser eficiente en sus procesos. Por lo que este proyecto tendrá impacto en las áreas antes mencionadas.

# **Visión Global de manufactura**

Entregar a nuestros clientes vehículos, motores, transmisiones y componentes a tiempo alrededor del mundo. Ser la mejor alternativa para manufacturar vehículos basados en el más bajo costo y la más alta calidad, entregados de manera segura y sostenible, por un equipo motivado que se enfoca en la Excelencia Operacional y en la Mejora Continua.

# **Política de Calidad**

Nuestros clientes son la razón de nuestra existencia. Su satisfacción es esencial para nuestro éxito futuro. La calidad de nuestros productos y servicios deben ser nuestra principal prioridad, hoy y mañana…

#### **Justificación del proyecto**

Al ser una compañía que busca mantener un alto nivel de calidad en las unidades que se producen, las oficinas corporativas en Estados Unidos se han encargado de desarrollar nuevos procedimientos de aseguramiento de calidad, por lo que dichos procedimientos deben ser incluidos a las pantallas de QLS. Una vez liberadas las versiones del sistema con los nuevos procedimientos, la base de datos local del sistema debe ser actualizada, se deben realizar las configuraciones de las modificaciones hechas al software y por ultimo implementadas en las áreas afectadas dentro y fuera de las líneas de producción.

Algunas de las actividades relacionadas con este proyecto formaron parte del lanzamiento unidades modelo 2015 y lanzamiento de unidades con destino a China donde se involucran directamente QLS en la actualización de nuevas partes del vehículo que debieron ser dadas de alta en este sistema, así como la configuración de nuevas inspecciones (interfaz de inspección) que serían utilizadas por inspectores en la línea CAL 4 de control de calidad, así como la configuración de Validación de Reparaciones para los usuarios en el área de reparación de ensamble final (interfaz de reparación).

En general, las actividades realizadas tienen un impacto sustancial en lo que al usuario final se refiere, permitiendo retroalimentación directa en tiempo real hacia todas la áreas de los defectos que se detectan, esto a través de los reportes que el sistema emite.

# **Objetivo del proyecto**

# **Objetivo General**

Atender los requerimientos de actualización de la base de datos del sistema QLS así como realizar las diferentes configuraciones e implementaciones solicitadas por la oficina de calidad de Ford.

#### **Objetivos específicos**

Al finalizar las configuraciones de las opciones que a continuación mencionare, los usuarios como inspectores de calidad en cualquier ubicación de las áreas de producción y control de calidad así como los usuarios en el área de reparaciones, tendrán habilitados y actualizados los componentes que previo análisis se han solicitado agregar, así como los nuevos procesos de reparación y validación que la planta requiere implementar como parte del aseguramiento de la calidad de las unidades producidas, los siguientes son los objetivos específicos de este proyecto.

- Actualizar la base de datos de componentes (inspection Items) para las unidades nuevas modelo 2015 y unidades destino China.
- Configurar Survey GQRS para pantallas de auditores evaluación del vehículo.
- Configurar proceso Actions Items (validaciones de reparación).
- Configurar las interfaces o pantallas Collection Points (inspecciones) en línea LVC

# **Problemas planteados**

Al entrar en el mercado Chino las unidades que en la planta de estampado y ensamble de Hermosillo se producen, los requerimientos de nuevas opciones y partes automotrices que han sido incluidas en la construcción de dichos vehículos, también es necesario incluirlas en la base de datos del sistema QLS, esto permitiría a los administradores de QLS tener dichos componentes disponibles para ser agregados a la interfaz de los usuarios que así lo requirieron. De igual manera se tenían procedimientos solicitados por la oficina de calidad para ser configurados e implementados en las diferentes áreas de la planta, principalmente las estaciones de inspección y reparación ya que el sistema QLS está totalmente enfocado a los procesos de calidad e intercomunicados con diferentes sistemas electrónicos como control de inventarios, herramientas neumáticas o eléctricas ATE (Automatic Equipment) que funcionan como POKAYOKE, scanner que proporcionan

secuenciación de unidades en las líneas de producción y control de calidad, etc.

En general los problemas planteados son básicamente de actualización de las interfaces del software que deberán facilitar 100% el uso del sistema a los usuarios finales, así como cubrir los requerimientos solicitados por las oficinas antes mencionadas. Para la realización de esto se debió trabajar en coordinación con todas las áreas locales así como administradores del software y administradores de la base de datos en Estados Unidos.

# **Alcances y limitaciones**

#### **Alcance**

Al implementar los requerimientos solicitados, quedaron habilitadas algunas opciones que este sistema tiene contempladas dentro de su operación, las cuales he mencionado con anterioridad. Una vez terminadas permitieron a los usuarios finales realizar con normalidad la operación de captura y cierre de defectos relacionados con la construcción de los vehículos que aquí se ensamblan, así como la disponibilidad de información en tiempo real para los encargados de dirigir o coordinar las líneas de producción ya que dichas capturas pueden ser monitoreadas desde cualquier PC que cuente con el software instalado y por último es que se participa en el aseguramiento de la calidad de vehículo mediante los procesos configurados ya que estos proceso obligadamente deben ser liberados antes de ser embarcadas las unidades hacia su destino final.

# **Limitaciones**

La principal limitación que puedo mencionar es que es un sistema ya desarrollado, la programación y cambios en la estructura del software deben ser solicitados al QLS corporativo donde estos primeramente son puestos a consideración del grupo de administradores de las 32 plantas Ford donde ha sido instalado. La codificación del software está protegida por lo que solo se tiene acceso a la interfaz de mantenimiento que es donde se realizan todas las configuraciones. Por política de integridad de registros e integridad de la información solo se mostraran algunas pantallas.

# **Marco Teórico**

# **Sistema de liderazgo de calidad (Quality Leadership System):**

Es un sistema basado en computadora para reunir y reportar datos de calidad y es utilizado por inspectores, auditores, reparadores, supervisores, personal de contención, supervisores de gestión, de ingeniería y del Vehicle Operation Office. Este sistema es propiedad y exclusivo para las plantas automotrices de Ford Motor Company [1].

Inspection Items: son las partes tangibles o sistemas electrónicos del vehículo como por ejemplo llanta, volante, sistema SYNC, sistemas de navegación, etc.

Action Items: Son acciones determinadas que deben configurarse como una verificación o validación de una reparación.

Collection Point: Estación de inspección, lugar físico en dentro o fuera de línea de producción en el cual se capturan los defectos detectados en la unidad.

Process coach: Ingeniero encargado de coordinar a líderes de grupos de trabajo. [2]

**Sistema operativo Windows:** El sistema operativo Windows cuenta con la ventaja de una interfaz gráfica (empleo de dibujos para representar los elementos que integran una computadora), otorgando la facilidad al usuario de utilizar estos dibujos (llamados iconos) en combinación con palabras para indicar instrucciones a la computadora.

Para efectos de este proyecto, se trabajará con la versión del sistema operativo Windows XP. Cabe la aclaración que la mayoría de las versiones de Windows son muy similares y se diferencian solamente en ciertos aspectos de diseño gráfico y en adiciones o eliminaciones de comandos y aplicaciones[3].

**Control estadístico de la producción (SPC):** Los gráficos de control, basándose en técnicas estadísticas, permiten usar criterios objetivos para distinguir variaciones de fondo de eventos de importancia. Casi toda su potencia está en la capacidad de monitorizar el centro del proceso y su variación alrededor del centro. Recopilando datos de mediciones en diferentes sitios en el proceso, se pueden detectar y corregir variaciones en el proceso que puedan afectar a la calidad del producto o servicio final, reduciendo desechos y evitando que los problemas lleguen al cliente final. Con su énfasis en la detección precoz y prevención de problemas, SPC tiene una clara ventaja frente a los métodos de calidad como inspección, que aplican recursos para detectar y corregir problemas al final del producto o servicio, cuando ya es demasiado tarde.

Además de reducir desechos, SPC puede tener como consecuencia una reducción del tiempo necesario para producir el producto o servicio. Esto es debido parcialmente a que la probabilidad de que el producto final se tenga que re trabajar es menor, pero también puede ocurrir que al usar SPC, identifiquemos los cuellos de botella, paradas y otros tipos de esperas dentro del proceso. Reducciones del tiempo de ciclo del proceso relacionado con mejoras de rentabilidad han hecho del SPC una herramienta valiosa desde el punto de vista de la reducción de costes y de la satisfacción del cliente final [4].

**Base de datos (DB):** Una base de datos (cuya abreviatura es BD) es una entidad en la cual se pueden almacenar datos de manera estructurada, con la menor redundancia posible. Una base de datos proporciona a los usuarios el acceso a datos, que pueden visualizar, ingresar o actualizar, en concordancia con los derechos de acceso que se les hayan otorgado. Se convierte más útil a medida que la cantidad de datos almacenados crece.

Una base de datos puede ser local, es decir que puede utilizarla sólo un usuario en un equipo, o puede ser distribuida, es decir que la información se almacena en equipos remotos y se puede acceder a ella a través de una red. La principal ventaja de utilizar bases de datos es que múltiples usuarios pueden acceder a ellas al mismo tiempo [5].

# **Procedimiento y actividades desarrolladas**

Al tratarse de un sistema implementado en las diferentes áreas de producción fue necesario trabajar en coordinación con los supervisores y personal encargados de proveer la información que se necesitaba incluir en la base de datos, también fue necesario involucrar a los supervisores y a los líderes de grupo de las áreas de reparación de los 3 turnos con el propósito primeramente de contar con su soporte, después para que tuvieran conocimiento de las modificaciones en el proceso de cierre electrónico y validación de las reparaciones realizadas.

# **Detalle de actividades**

Para trabajar dentro del sistema QLS debemos contar con un User ID y una contraseña, el cual nos permite acceder a la interfaz de administración, como lo muestra la **Figura 1** contamos con una pantalla para iniciar la sesión de usuario y la **Figura 2** nos muestra el menú principal del sistema, por políticas de seguridad e integridad de la información solo abordaremos lo que al proyecto compete.

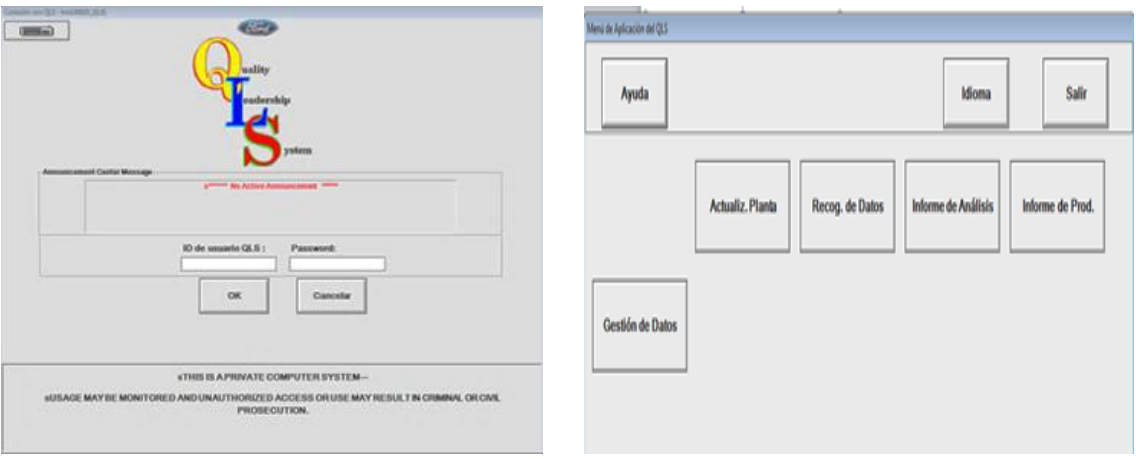

**Figura 1** pantalla de acceso **Figura 2** Menú principal

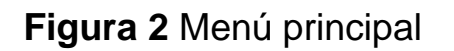

# **Actualización de componentes unidades destino China:**

Toda la activada relacionada con la actualización o mantenimiento se encuentra en el botón "Actualización de planta". Esta actividad consistió en asistir a Juntas de trabajo para recabar información de los cambios realizados para las unidades 2015 así como para las unidades con destino a China. Durante esta actividad se proporcionaron los componentes o partes nuevas con las que el vehículo contara, estos fueron solicitados, traducidos y agregados a la base de datos FUSION/MKZ del sistema QLS.

El software cuenta con 2 interfaces conectadas a diferentes servidores, una para mantenimiento y configuración a nivel corporativo (todas las líneas de producción Ford) y la otra para mantenimiento de QLS local. Los componentes una vez liberados en QLS Corporativo fueron agregados a las diferentes pantallas utilizadas por los inspectores en QLS Local con el propósito de que una vez que circulen las unidades 2015 por las líneas de producción y áreas de inspección estén disponibles en dichas pantallas. Después de realizar la descarga de todas los componentes se realizaron pruebas con algunos números de serie de unidades y se comprobó la disponibilidad fuera correcta. A continuación se muestran las pantallas donde se realizó la actualización de las opciones.

Para iniciar con la configuración debemos selección dentro del menú "actualización planta" el submenú "IIG" como se muestra en la **Figura 3** y para posteriormente llegar a la Pantalla "mantenimiento de IIG" **Figura 4** donde se busca los componentes disponibles en la base de datos:

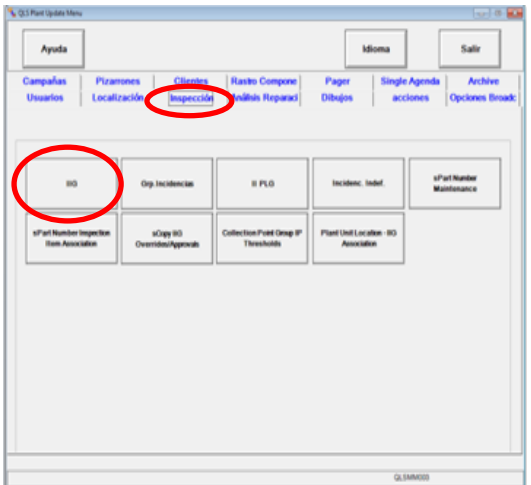

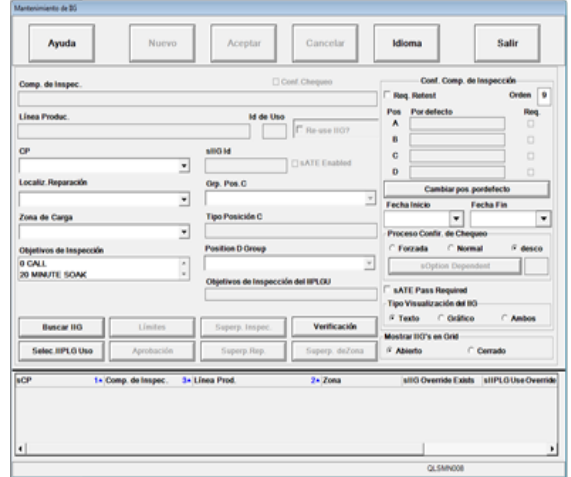

**Figura 3** Submenú IIG **Figura 4** Mantenimiento de IIG

Como podemos observar esta interfaz permite agregar el componente de inspección (II) a un Collection Point (CP), asignar un área de reparación, un grupo responsable de esa parte, fecha de alta entre otra información. Esta configuración es completamente transparente para el inspector o auditor ya que en el momento de que ese componente es seleccionado para penalizar algún defecto, ya tiene la configuración realizada en esa pantalla quedando registrada en la base de datos de defectos. Un componente de inspección puede ser dado de alta en diferentes CP permitiendo ser visto en las diferentes pantallas en cualquier área de producción donde se tenga una pantalla de QLS disponible.

Para la asignación de la opción destino China se cuenta con una pantalla donde es asociado el destino a cada componente que lo requiera en la pantalla "Mantenimiento de broadcast" **Figura 5**, se puede observar que basado en ciertas coordenadas asociadas a una carta de opciones de cada vehículo producido, se encuentra el destino final que ha sido asignado desde el momento de ser programado para construcción y que es guardado en el banco de datos de programación.

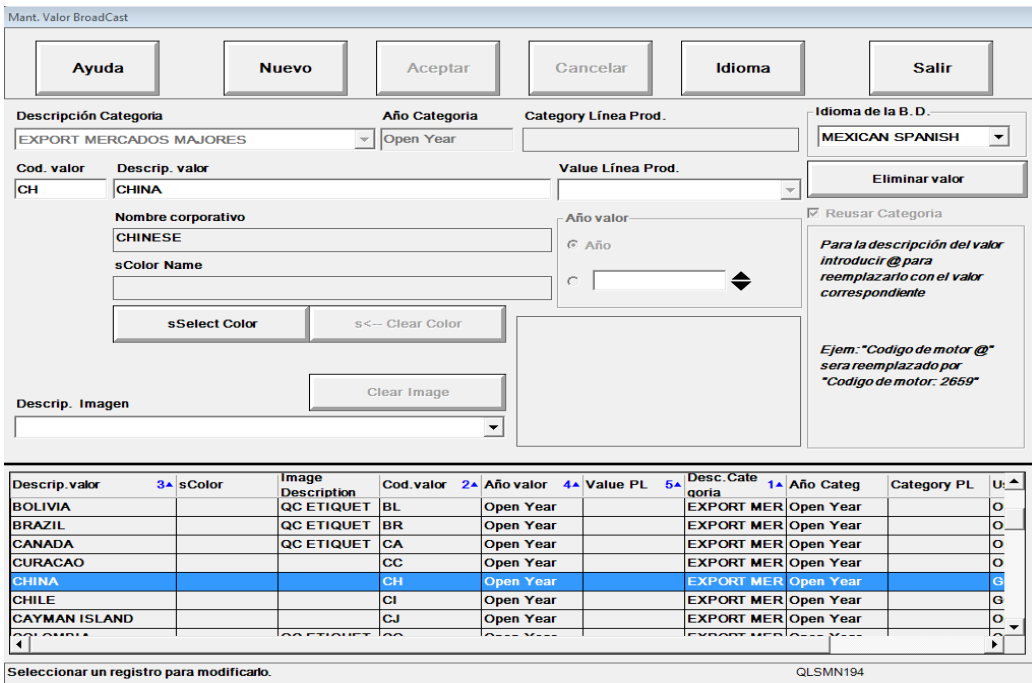

**Figura 5** Mantenimiento opciones broadcast

# **Configuración de Survey GQRS**

De las oficinas generales de calidad de Ford se liberó una encuesta de satisfacción que debió ser configurada para las auditorias de evaluación del vehículo que son realizadas a unidades 100% terminadas.

QLS tiene una opción para configurar polígonos sobre imágenes al cual se le da un nombre en específico de manera que el inspector / auditor solo debe seleccionar la imagen o como en el caso de esta configuración que debe ser sobre un texto que al momento de ser seleccionado ya cuenta con la información deseada. Esta encuesta de satisfacción proporcionará la facilidad de capturar en las pantalla toda la información concerniente a la unidad auditada y esta información será almacenada para el propósitos de monitoreo de calidad.

Para la configuración el sistema cuenta con 3 opciones dentro de la opción "Dibujos", como se muestra en la **Figura 6** la primera es para asociar las imágenes dentro de QLS es necesario primero contar con imágenes con extensión .BMP a esas imágenes solo se le asigna nombre y queda cargada en el sistema.

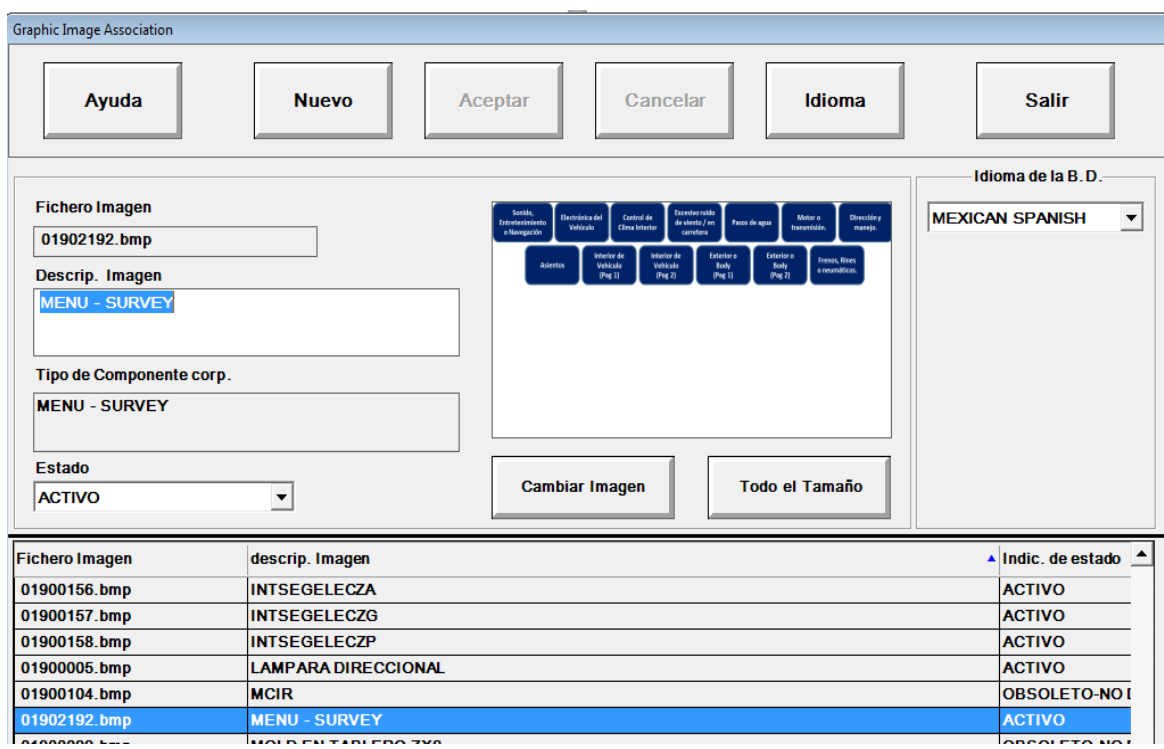

**Figura 6** Pantalla asociación de imagen

El siguiente paso para la configuración de esta encuesta es que una vez disponible en el sistema, de nueva cuenta se le asigna un nombre para identificación y propósito para la que será configurada, iniciando así la configuración de las regiones o polígonos táctiles a las cuales se les asigna el nombre de la parte que le corresponde, este nombre de la región se toma de las ya existes en la base de datos del sistema, de manera que si una parte del vehículo como por ejemplo el tablero, deberá tener tantas regiones como partes visibles que contenga el tablero de la unidad. De esta manera se le facilita al auditor la captura de los defectos basándose en lo que visualmente tiene en pantalla.

Para el caso de la esta encuesta se debió configurar una pantallas por cada botón que se muestra en el menú Survey. Estas encuestas contienen diferente información, ya que depende del subsistema del vehículo que se esté evaluando. En la siguiente pantalla **Figura 7** se muestra un ejemplo de varias pantallas de la que está compuesta la encuesta.

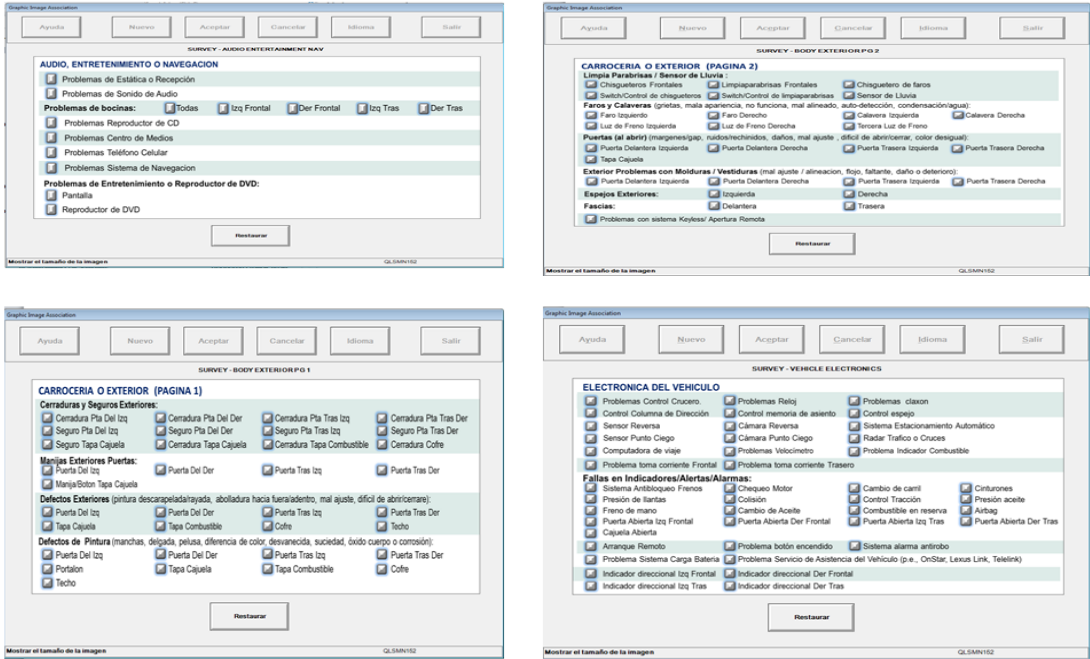

**Figura 7** Ejemplos de pantallas de encuestas (survey)

Cada una de las pantallas anteriores va asociada a cada botón del menú como anteriormente lo mencione. Para la configuración de las pantallas anteriores se realizó de la siguiente manera: Desde el menú "actualizar planta" entramos al submenú "Dibujos" **Figura 8**

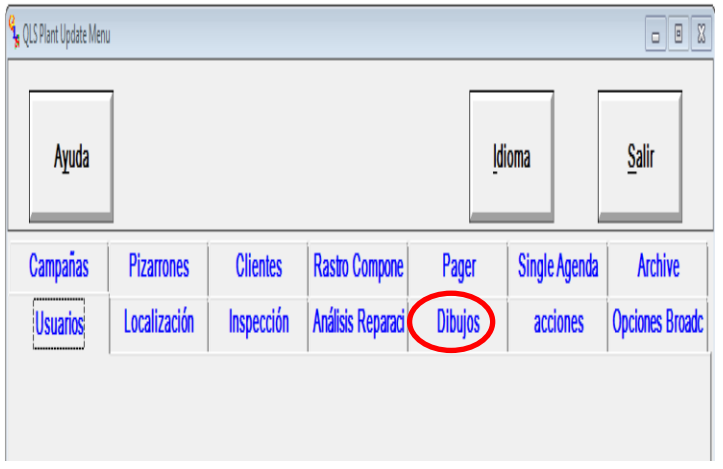

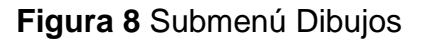

Después entramos a la opción "Graphic Maintenance" **Figura 9** que nos permitirá trabajar en la configuración de la imagen. Para iniciar la configuración debemos seleccionar la imagen previamente cargada al sistema y le asignamos el nombre para iniciar con la configuración de las regiones, línea de producción, el propósito de la imagen "inspection Drawing" ya que se trata de una imagen que será utilizada en un collection point como se muestra en la **Figura 10.** Para iniciar con las regiones seleccionamos el botón "Región" que es donde se encuentra la función principal de esta operación. Cabe recordar que la región facilitara al inspector la captura.

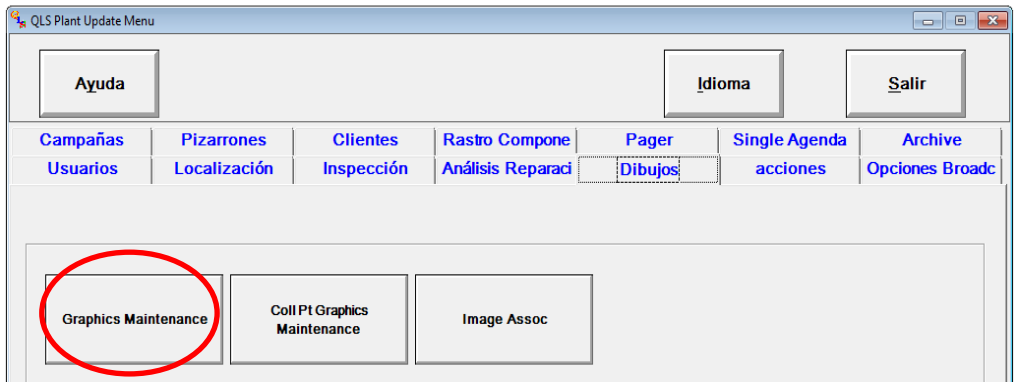

**Figura 9** Opción Graphic Maintenance

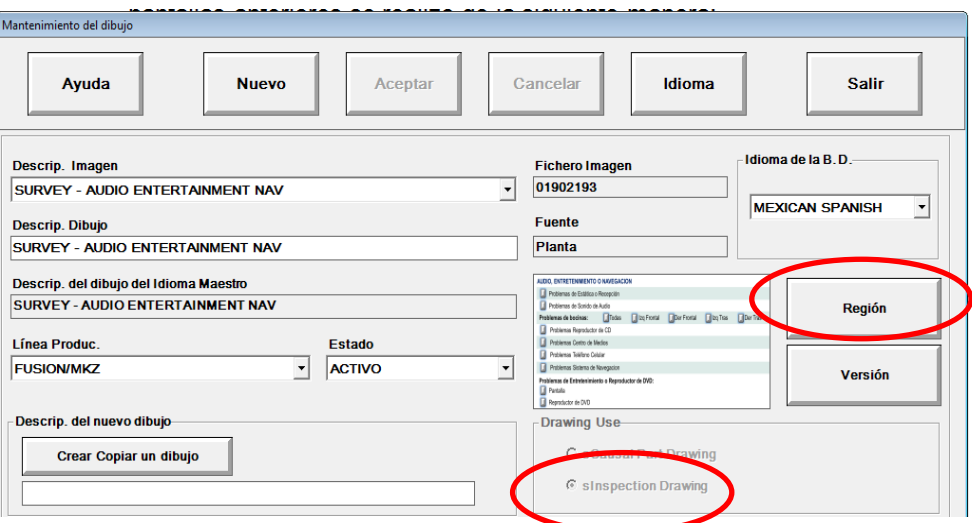

**Figura 10** Mantenimiento del dibujo

Como se puede observar en la siguiente pantalla **Figura 11** es un ejemplo de una encuesta que se configuró en donde cada recuadro rojo indica la región con el nombre asignado.

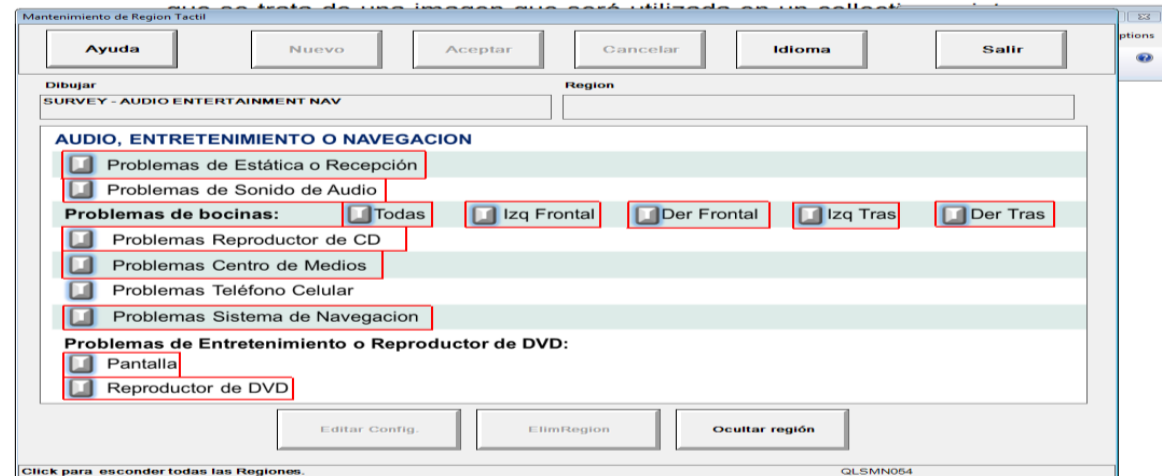

**Figura 11** Pantalla ejemplo de encuesta

Si seleccionamos una de las regiones como se encuentra seleccionada en la **Figura 12** podremos ver el nombre asignado en la parte superior derecha de la pantalla, de esta manera estará viéndola el inspector y de igual forma será almacenada en la base de datos del sistema.

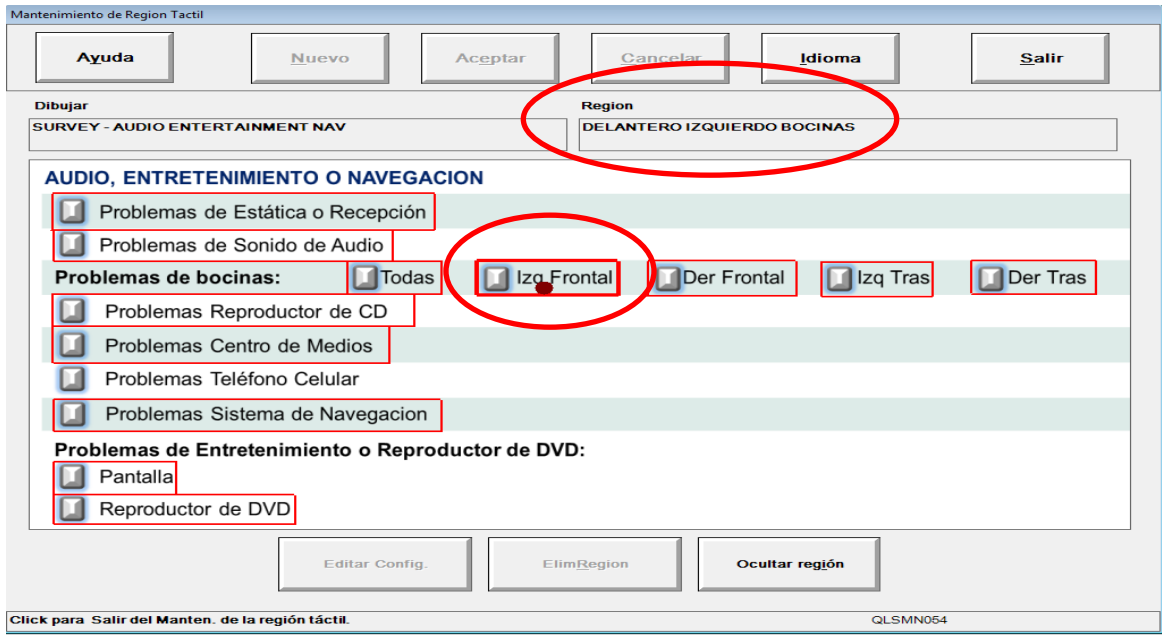

 **Figura 12** Ejemplo de región seleccionada

Una vez configuradas las todas las pantallas y asociadas al menú principal antes mostrado en la **Figura 6,** se debe asignar al collection point (CP) correspondiente donde será utilizada por los inspectores. Esta asignación se hace en la opción "Coll Pt graphic maintenance" localizado en el submenú "dibujos" de la **Figura 9** también antes mostrada.

### **Configuración de Action Items**

La oficina VO Quality solicitó la implementación de acciones que validen las reparaciones realizadas a los vehículos, estas consisten en condicionar la liberación en QLS de los defectos detectados en unidades antes y después del área de calidad.

La forma en que es validada la reparación es previa configuración de acciones en defectos de alto riego o frecuencia, en su mayoría, en componentes eléctricos (módulos, sensores, cableados). La selección de estos componentes estuvo a cargo de los process coach de reparaciones así como los actuales especialistas del producto en el área eléctrica y electrónica del vehículo.

QLS dispones de pantallas donde es seleccionado el componente (por ejemplo un módulo), se asocia el modo de falla que se quiere validar una vez que se presente. Para los inspectores o auditores esta configuración es transparente o imperceptible, solo es visible para el reparador una vez que esta fue capturada en pantalla. Las acciones que fueron creadas consisten en verificaciones físicas, apariencia, recirculación por áreas de inspección, recirculación por dispositivos que realizan verificaciones electrónicas conectadas al arnés de diagnóstico OBD, etc.

Para la configuración de estas validaciones debemos seleccionar en el submenú "Actualizar Planta" la opción "Acciones" ,una vez en esta opción debemos definir qué acciones son necesarias para que específicamente el reparador las lea y confirme que se requirió o no la instrucción configurada. Esta operación se hace en la opción "Campos de Acción" como se muestra en la **Figura 13**.

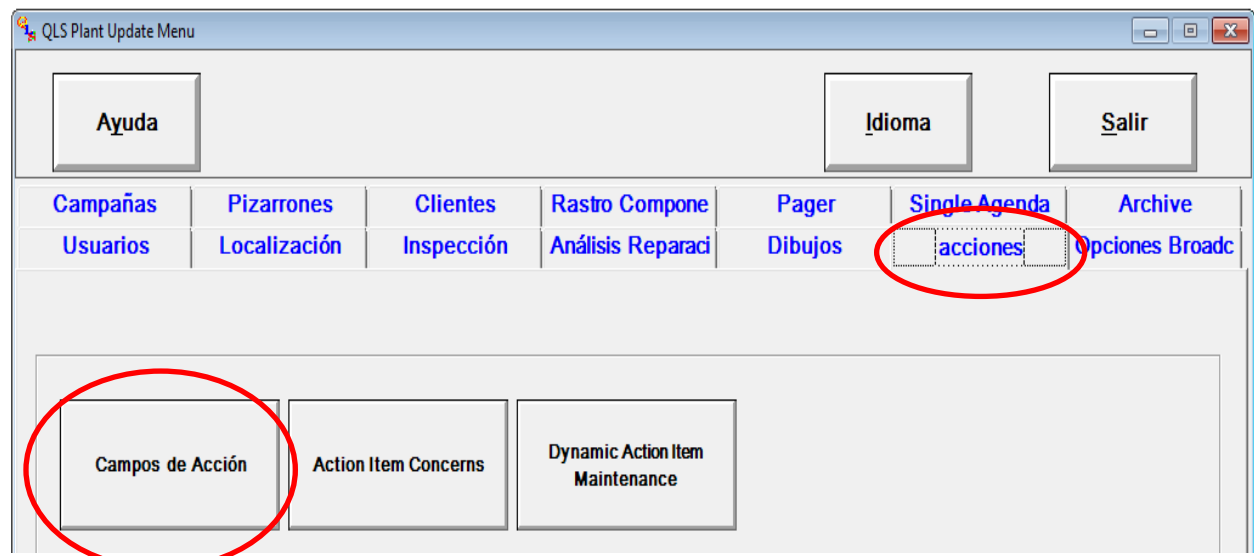

**Figura 13** Opciones de Acciones (Action Item)

Las acciones pueden ser cualquier operación(es) como las a que a continuación se muestran en la **Figura 14** y que serán instrucciones que el reparador deberá seguir de manera que se asegure en lo posible las reparaciones que realiza.

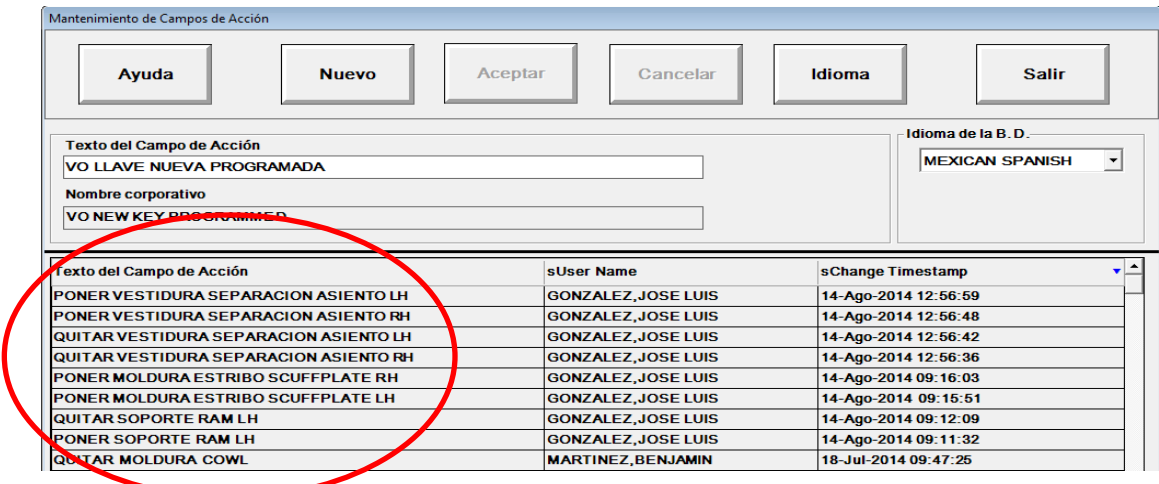

#### **Figura 14.** Mantenimiento de Campos de Acción

Una vez definidos los campos de acción se procedió desde el siguiente botón "Action Item Concern" del submenú "Acciones" a definir la acción para cada uno de los componentes, es decir, asociar un componente de inspección con cierto modo de falla para que al momento de ser utilizado por un inspector este aparezca en la pantalla del reparador con la validación (acción) configurada.

Como lo podemos observar en la **Figura 15** la cual es un ejemplo donde podemos ver como el componente ASIENTO es asociado al modo de falla RUIDO y con la acción "\*VO ASIENTO REMOVIDO/REMPLAZADO" de tipo instrucción, de tal manera que en reparador seleccione en su pantalla si requirió o no esta acción.

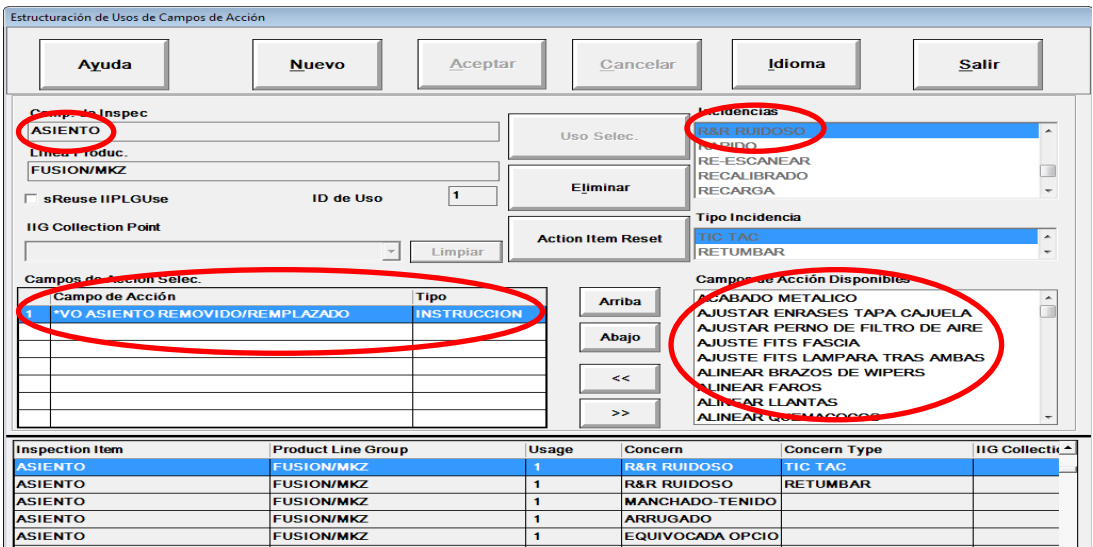

**Figura 15** Ejemplo configuración de Action Item

La siguiente pantalla **Figura 16** muestra la interfaz del reparador donde estoy incluyendo un ejemplo de una validación de la reparación con los Action Items.

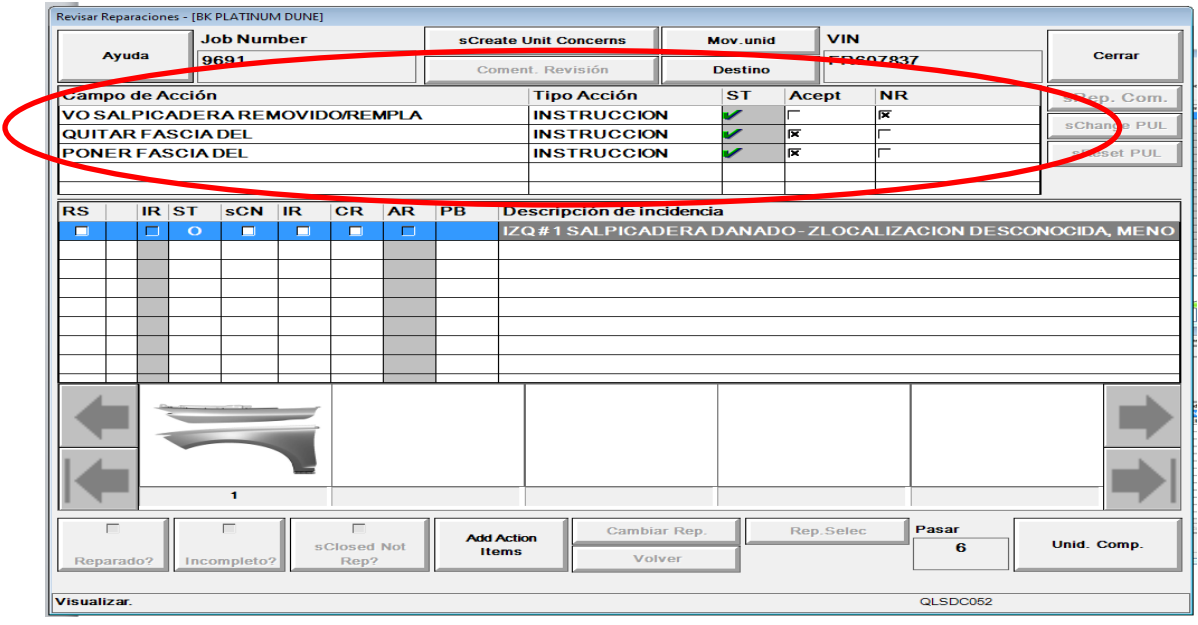

 **Figura 16** Ejemplo Pantalla reparador con Action Item configurado

Se puede observar que el defecto a cerrar se encuentra descrito en la parte central de la pantalla, los action ítems que condicionan ese defecto se encuentran en la tabla que aparece en la parte superior como instrucciones, las cuales para este ejemplo, ya se encuentran seleccionadas con el símbolo en color verde lo cual permite que el botón "Unid. Comp" de la parte inferior derecha se active para cerrar el defecto solo faltaría seleccionar en la columna "CR" (complete repair) para terminar el proceso.

De igual forma existe un botón "Add Action Items" en la parte inferior central que permite agregar alguna otra acción que el reparador considere necesaria.

#### **Configuración de Collection Point (inspecciones) en línea LVC**

Esta actividad se realizó basándonos en requerimientos de inspección dentro de esta línea de auditoria, cada inspección requirió de un número definido de partes las cuales fueron proporcionadas por los encargados de manufactura. La línea CAL 4 (Costumer Aceptance Line) es exclusivamente una línea de inspección para unidades LINCOLN. QLS cuenta con una la opción de mantenimiento IIG (inspection ítem group) la cual permite configurar las pantallas de inspección, en donde se agrega el lugar de reparación, cargos de grupos de trabajo (estaciones responsables de la parte), severidad del problema y la posición dentro del listado que el inspector podrá tener en pantalla. Algunas de estas partes se pretende también llevarlas a configuración en imagen.

El primer paso para iniciar es dar de alta el Collection point en el sistema a donde serán agregados los componentes de inspección, en esta pantalla se define el nombre, departamento, grupo al que pertenece, se le asigna el scanner físico que permitirá hacer una secuencia de unidades (cola) que permitirá mostrar la siguiente unidad que el inspector deberá revisar o penalizar en su defecto.

Para esta actividad fue necesario trabajar desde submenú "Localización" del menú "actualización planta" que es donde el sistema nos permite dar de alta Collection points, PUL (Plant Unit Location), Departamentos, Zonas, etc a continuación se muestra dicha pantalla Figura 17.

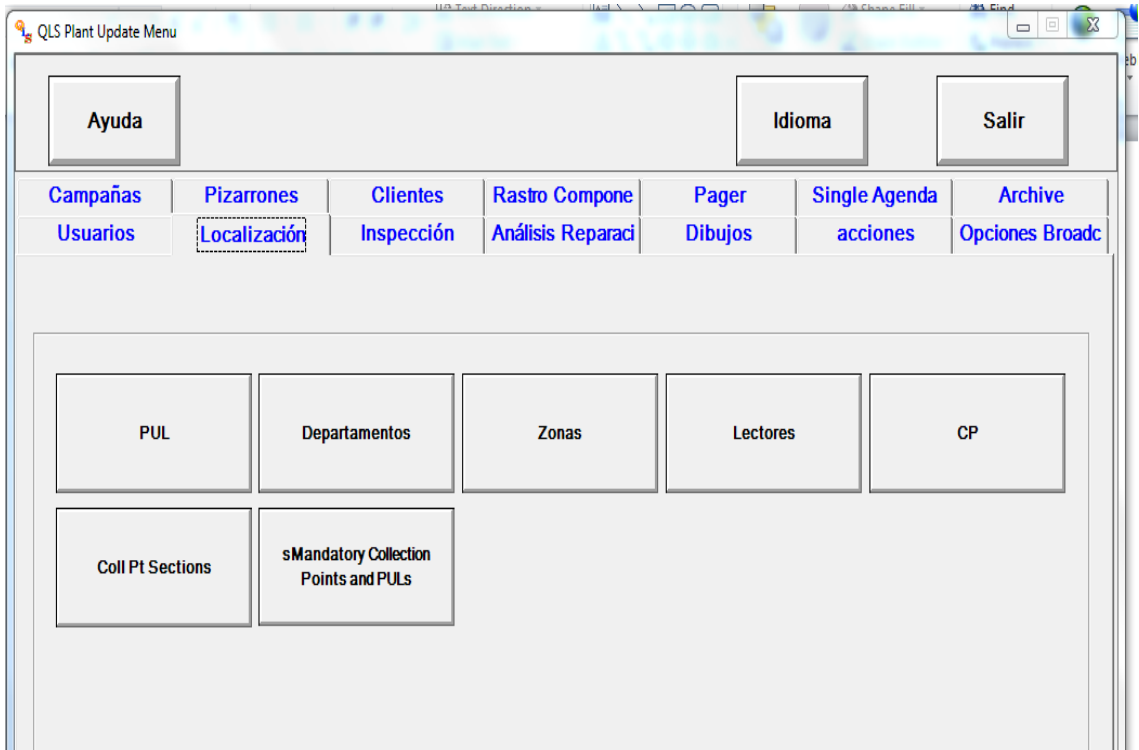

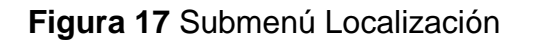

Una vez en el submenú "localización debemos seleccionar el botón "CP" el cual no llevará hasta la pantalla donde son configurados todos los collection point de la planta**.** Para este proyecto fueron configurados como mencionamos anteriormente los de la línea LVC

# o CAL 4 **Figura 18**.

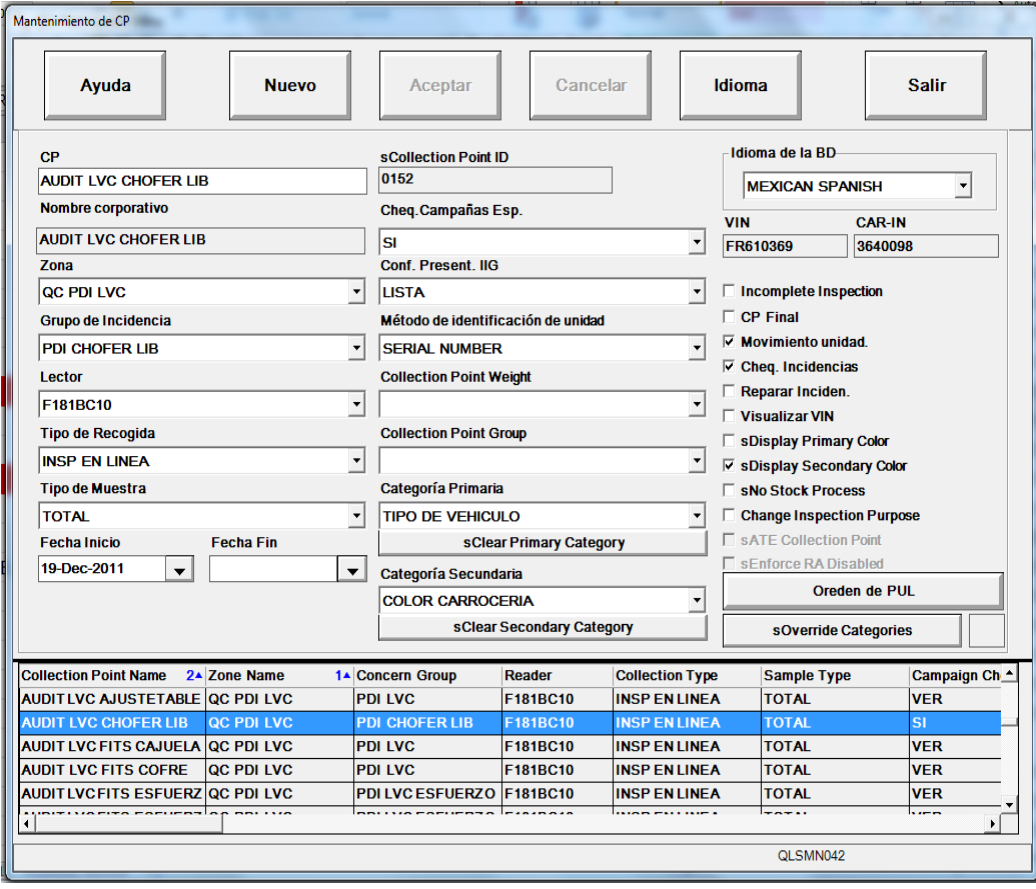

**Figura 18** Mantenimiento de CP

Una vez dado de alta el collection point es necesario trabajar desde la pantalla que anteriormente vimos "mantenimiento IIG" **Figura 4** donde se dispone de una base de datos de componentes de inspección que pueden ser utilizados tanto por inspectores como reparadores y que una vez recabada la información de los componentes que deberá tener cada inspección (CP) estos son capturados. Es importante mencionar que cada collection point es personalizado, es decir que en cada pantalla se darán de alta las partes o componentes de inspección dependiendo de lo que vaya a ser inspeccionado, o en su defecto lo que sea mencionado en la hoja de proceso de cada inspector (definido en las juntas previas). En el caso que a este proyecto se refiere se configuraron varios para esa línea. En algunos casos se solicitó que los componentes fueran asociados a imágenes como lo que anteriormente lo hicimos para otra de las actividades.

En la siguiente pantalla se muestra un Collection Point **Figura 19** como resultado de esta actividad, podemos ver la interfaz que es utilizada por un inspector en esta línea

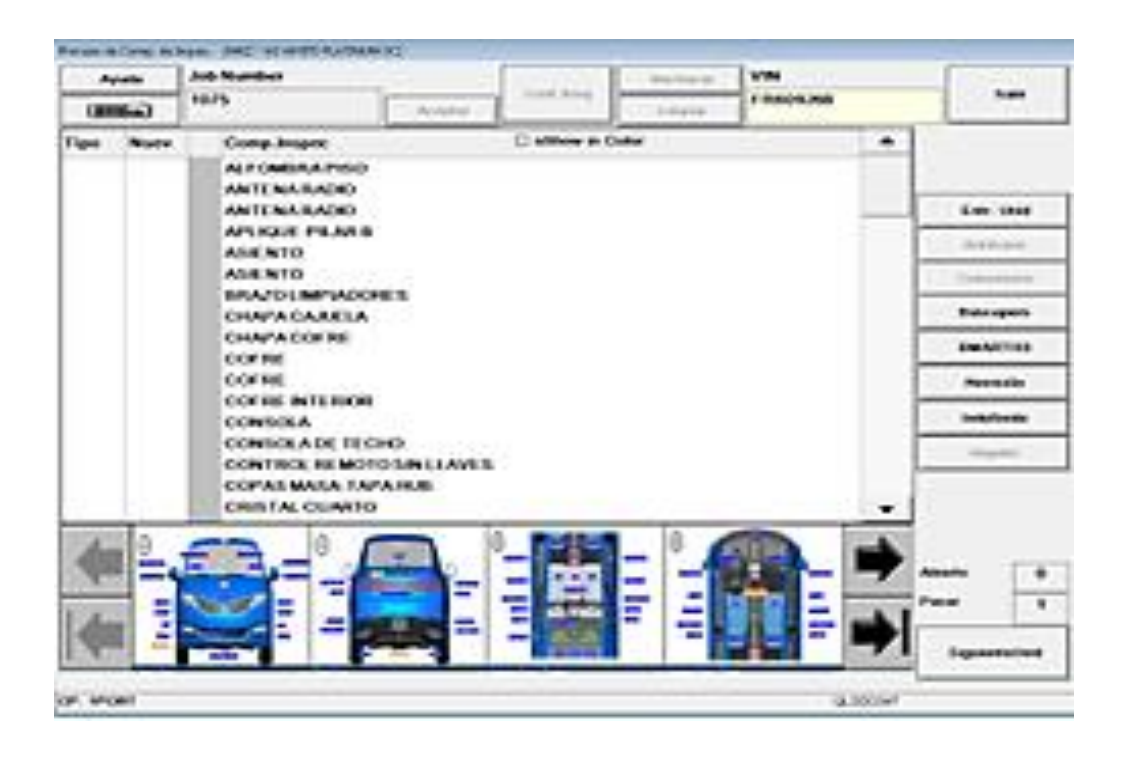

**Figura 19.** Pantalla para inspector (CP)

Haciendo un análisis de la pantalla anterior podemos ver que en la parte superior se encuentra la información del vehículo que se está inspeccionado en ese momento, también podemos ver que la parte central de la pantalla se trata del listado de componentes que fueron dados de alta y que se están mostrando en forma de texto, cabe mencionar que esas mismas partes están asociadas a las imágenes que se encuentran en la parte inferior de la pantalla. En caso de encontrarse un defecto en la unidad el inspector selecciona el texto o la imagen para que la parte grafica configurada aparezca ampliada como se muestra en la Pantalla para inspector solo grafica **Figura 20**  y la cual ha sido configurada con sus respectivas regiones. En la parte derecha de la imagen se encuentra el listado de modos de falla con la que los componentes pueden ser penalizados. En cualquiera de los casos, se van señalando de forma táctil hasta completar la penalización. En la parte inferior de la pantalla se encuentra un botón llamado "Siguiente Unidad" que se activa una vez terminado el proceso de penalización el cual guarda el registro en la base de datos del sistema donde es alojada esta información.

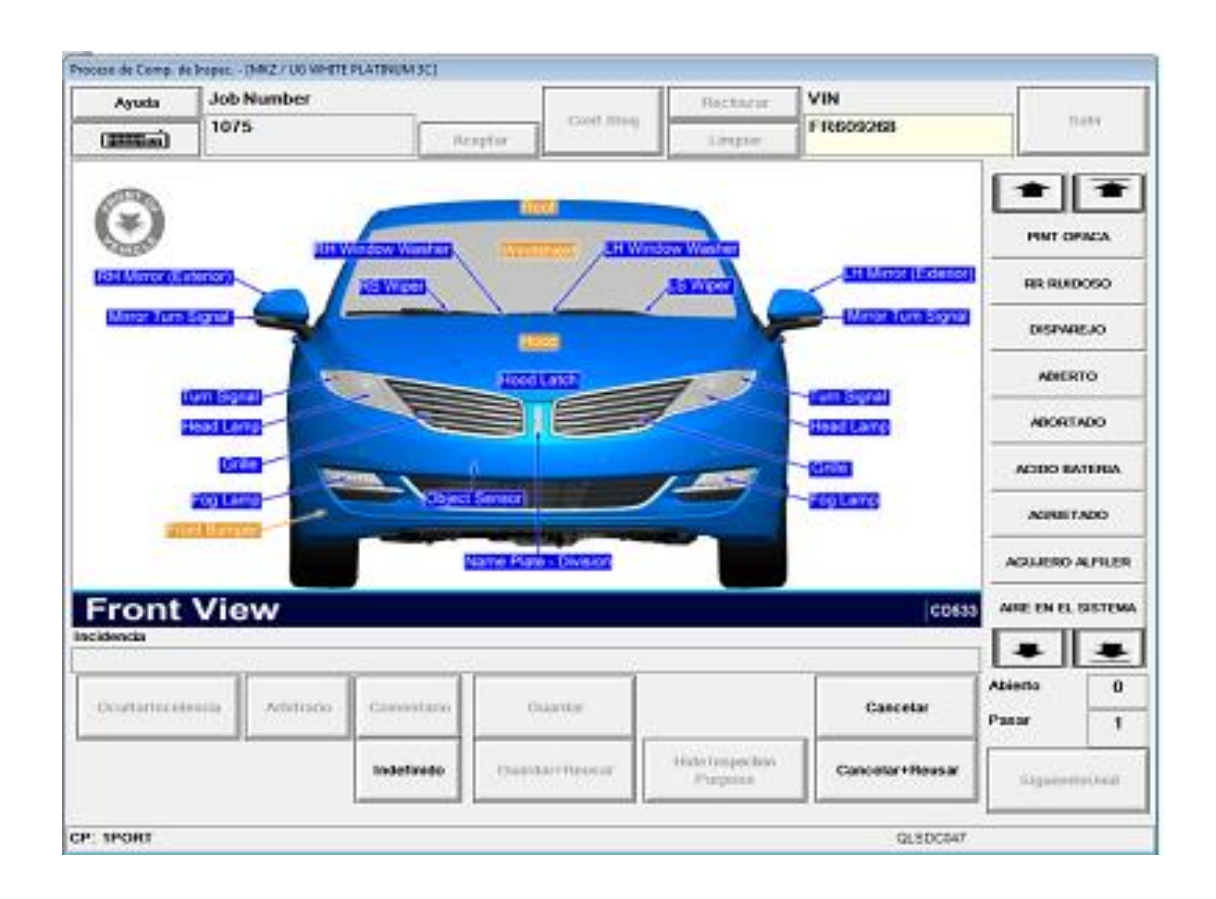

**Figura 20** Pantalla para inspector solo grafica (CP)

#### **Resultados obtenidos**

Los resultados al término de este proyecto fueron satisfactorios, ya que durante el desarrollo de este pude participar en un proceso significativo dentro de la empresa pudiendo concretar los objetivos planteados, permitiendo así, que las actividades técnicas para el uso de QLS con las nuevas opciones y nuevas interfaces implementadas fueran de gran ayuda para técnicos inspectores en la líneas de producción donde se cuenta con inspecciones así como de las líneas y áreas de control de calidad. De alguna manera participar en un proceso tan crítico e importante para la empresa donde siempre se busca la excelencia en calidad es de gran importancia y relevante para la formación de cualquier profesionista.

Durante la pruebas de implementación de cada una de las actividades planteadas para este proyecto se contó con la participo de técnicos, ingenieros de manufactura, supervisores que pudieron constatar que los requerimientos solicitados fueron configurados dentro del sistema de manera satisfactoria y que el entrenamiento técnico para el uso de estos fue también necesario para el éxito de este proyecto.

### **Conclusiones**

Participar en un grupo interdisciplinario fue de gran experiencia para mi formación. Al ser un sistema integral ya implementado, las actividades más relevantes realizadas por mi durante el desarrollo del proyecto fue de análisis y gestión de requerimientos, entender las necesidades que habían sido planteadas desde las oficinas de calidad en Estados Unidos fue el primer proceso critico que había que realizar. Participar en juntas de trabajo, hacer labor de investigación de procesos de la empresa, entender el funcionamiento del sistema y al final llevar al piso lo solicitado fueron algunas de las actividades que permiten a cualquier profesionista desarrollarse. La empresa también ha visto la necesidad de realizar cambios encaminados a facilitar el uso de sistemas basados en pantallas visuales evitando dispersión de información, estandarizando términos y funciones en toda la planta y entre las demás plantas Ford.

### **Retroalimentación**

Como retroalimentación al sistema puedo comentar que el hecho de que los programadores del software así como el manager del sistema se encuentren en Estados Unidos y cualquier problema relacionado con los módulos o errores deben ser reportados vía teléfono, correo electrónico, Communicator, haciendo que los tiempos de respuesta local se retrasen un poco, por lo que la recomendación seria tener un área aquí o en cada planta que pueda resolver los problemas reportados.

# **Referencias**

- [1]<https://www.tc.ford.com/ts/ITMS11440/Pages/AboutQLSVO.aspx>
- [2] h[ttps://www.tc.ford.com/ts/ITMS11440/QLSVO%20Wikipedia/QLS-](https://www.tc.ford.com/ts/ITMS11440/QLSVO%20Wikipedia/QLS-%20VO%20Administrator%20Application%20Reference%20Guides.aspx)
- [VO%20Administrator%20Application%20Reference%20Guides.aspx](https://www.tc.ford.com/ts/ITMS11440/QLSVO%20Wikipedia/QLS-%20VO%20Administrator%20Application%20Reference%20Guides.aspx)
- [3] [http://es.wikipedia.org/wiki/Windows\\_XP](http://es.wikipedia.org/wiki/Windows_XP)
- [4]<http://quality.aes-standards.com/spc-es.html>
- [5] <http://wiki.salud.gob.sv/wiki/Dia>